Duncan Carlsmith <duncan@hep.wisc.edu> Bcc: Duncan Carlsmith <duncan@hep.wisc.edu> Using Diigo in web research and collaboration - a guide August 22, 2013 11:37 AM

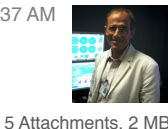

[Diigo.com](http://diigo.com/) saves annotated web links and cached pages for you and it permits you to share select bookmarks with annotation with multiple groups of users that you create and/or make them public. Everything below was done from a free account.

## Enjoy, Duncan

Here you see my browser, after I loaded a "Nature" journal page, decided to save it so selected my Diigo bookmarklet java script from my browser bookmark bar (drag and drop onto the toolbar to install the bookmarklet from [Diigo.com\)](http://diigo.com/). I am using the popup window and bookmarking the page, tagging it with various words, and selecting my "GaragePhysics" group to share it with - I created that group at [Diigo.com](http://diigo.com/) after creating a free account. Note the "upload cache" checkbox for fragile pages (Diigo will save it forever just as is, in html, pdf, your choice.) and the Tweet it also check box.

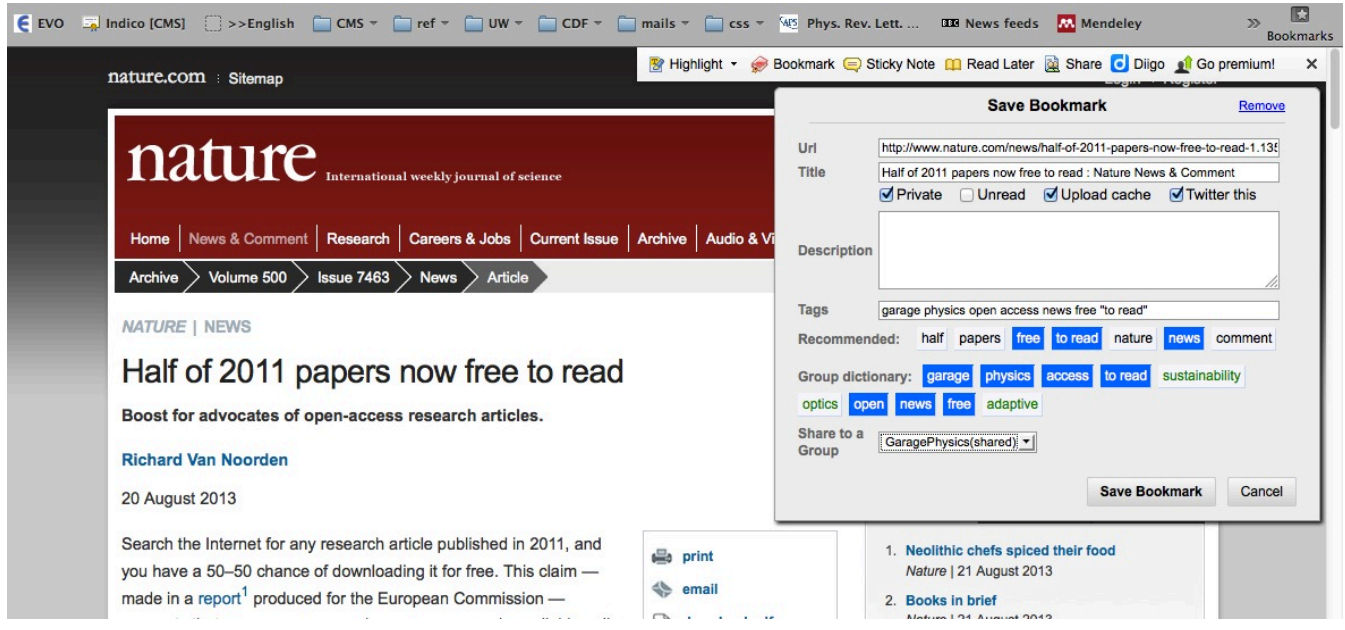

Here your see (from the bottom of the front Garage Physics wiki page<https://wiki.physics.wisc.edu//garage>) a link to the "GaragePhysics" group page sent me by Diigo when I created the group. I just pasted that into the WIKI. The Garage user can click that to view or join the group. (I set the group up so I approve all joiners to avoid spam).

## Social media

To like Garage on Facebook, visit @https://www.facebook.com/UWGaragePhysics. To share weblinks, join the Garage Physics Diigo group @ https://groups.diigo.com/group/garage\_physics

Here you see the contents of the Garage Physics Diigo group page with a button to invite people. Comments are threaded. I'd forgotten to put my photo in a Diigo profile so a faceless head appears next to the post.

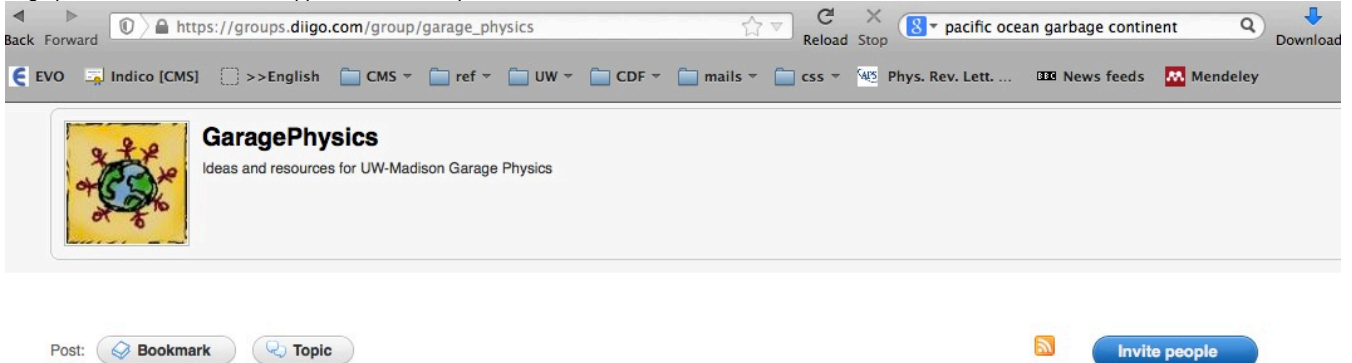

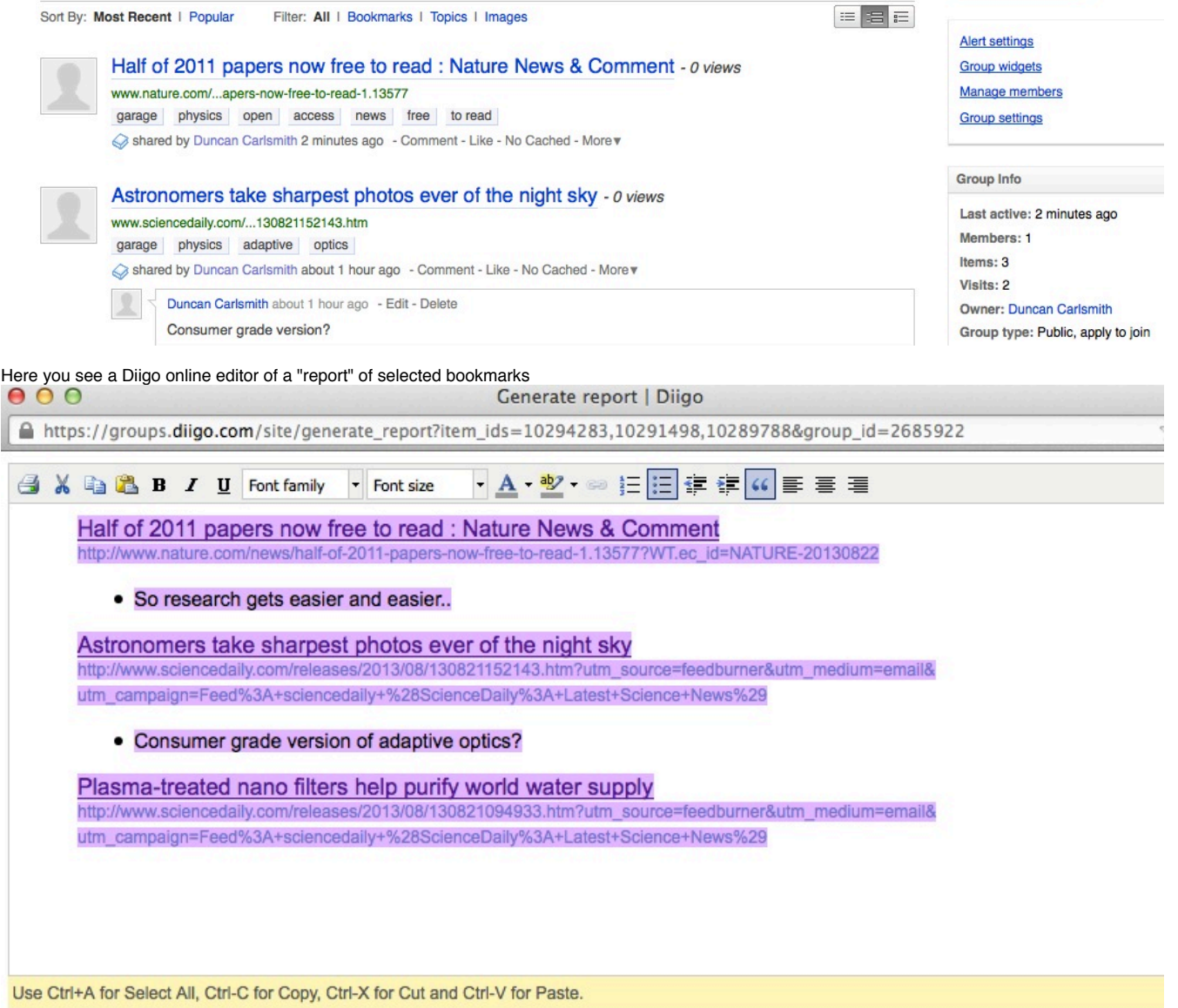

and a paste into this email of the selected, edited text of the report appears below. (I just added a comment via the Diigo editor window.) You can also export a CVS or html unannotated list of your bookmarks.

[Half of 2011 papers now free to read : Nature News & Comment](http://www.nature.com/news/half-of-2011-papers-now-free-to-read-1.13577?WT.ec_id=NATURE-20130822) [http://www.nature.com/news/half-of-2011-papers-now-free-to-read-1.13577?WT.ec\\_id=NATURE-20130822](http://www.nature.com/news/half-of-2011-papers-now-free-to-read-1.13577?WT.ec_id=NATURE-20130822)

• So research gets easier and easier..

[Astronomers take sharpest photos ever of the night sky](http://www.sciencedaily.com/releases/2013/08/130821152143.htm?utm_source=feedburner&utm_medium=email&utm_campaign=Feed%3A+sciencedaily+%28ScienceDaily%3A+Latest+Science+News%29) http://www.sciencedaily.com/releases/2013/08/130821152143.htm? [utm\\_source=feedburner&utm\\_medium=email&utm\\_campaign=Feed%3A+sciencedaily+%28ScienceDaily%3A+Latest+Science+News%29](http://www.sciencedaily.com/releases/2013/08/130821152143.htm?utm_source=feedburner&utm_medium=email&utm_campaign=Feed%3A+sciencedaily+%28ScienceDaily%3A+Latest+Science+News%29)

Consumer grade version of adaptive optics?

[Plasma-treated nano filters help purify world water supply](http://www.sciencedaily.com/releases/2013/08/130821094933.htm?utm_source=feedburner&utm_medium=email&utm_campaign=Feed%3A+sciencedaily+%28ScienceDaily%3A+Latest+Science+News%29) http://www.sciencedaily.com/releases/2013/08/130821094933.htm? [utm\\_source=feedburner&utm\\_medium=email&utm\\_campaign=Feed%3A+sciencedaily+%28ScienceDaily%3A+Latest+Science+News%29](http://www.sciencedaily.com/releases/2013/08/130821094933.htm?utm_source=feedburner&utm_medium=email&utm_campaign=Feed%3A+sciencedaily+%28ScienceDaily%3A+Latest+Science+News%29)

Here is a comparison of free, basic, premium. I don't care to highlight text or cache all pages so Free is fine for me.

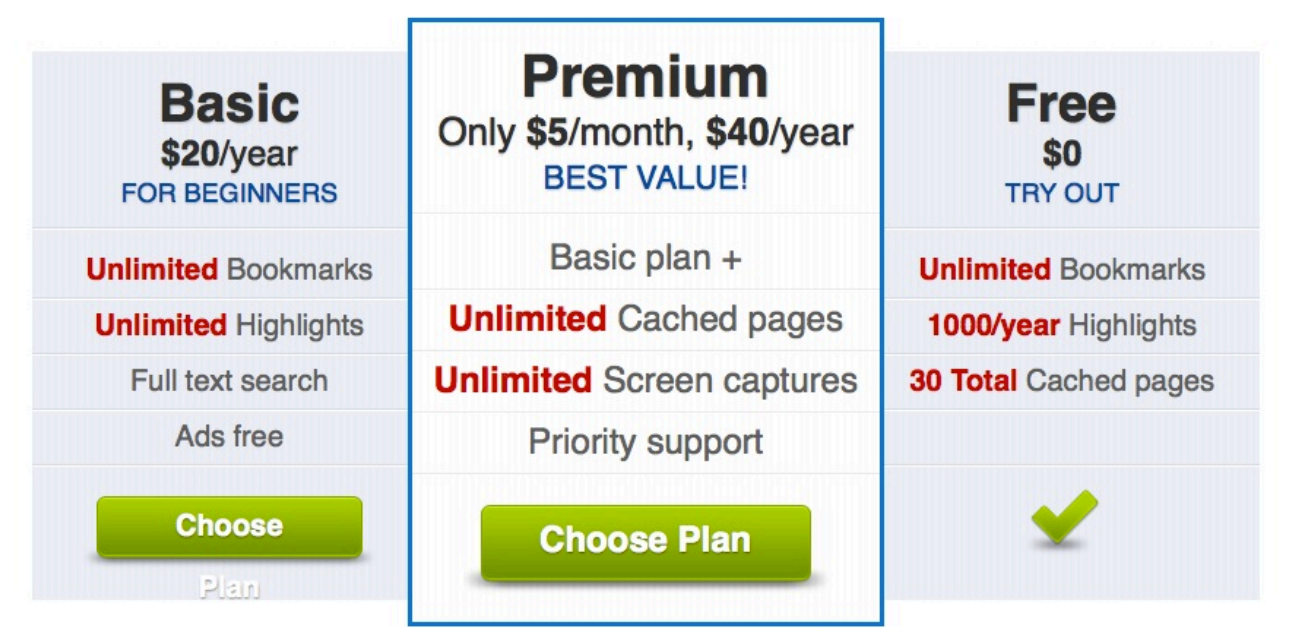

We also offer an Education Basic Plan (20 Cached pages/month, unlimited Highlights and Teacher Console). Want more details of plans? Learn more »